## How to Create a YouTube Channel and Upload Videos

To create a YouTube channel, you will need to have a Google (or Gmail) account.

At www.youtube.com, select "sign in"

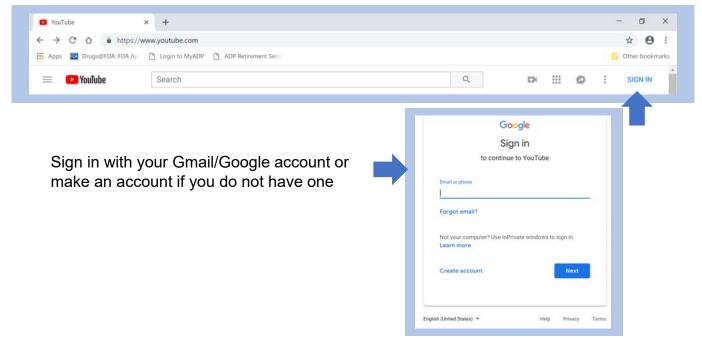

Once signed in, click on the picture icon to reveal the drop down menu.

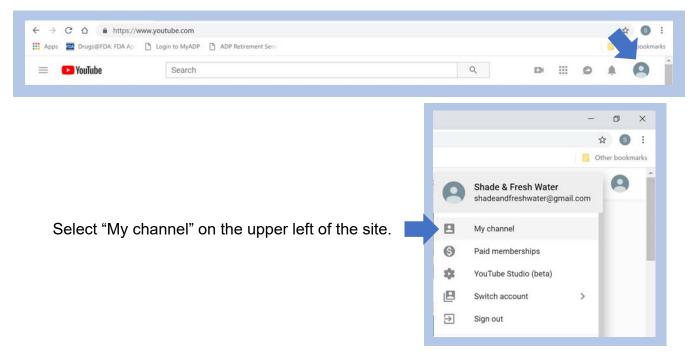

## How to Create a YouTube Channel and Upload Videos (Continued)

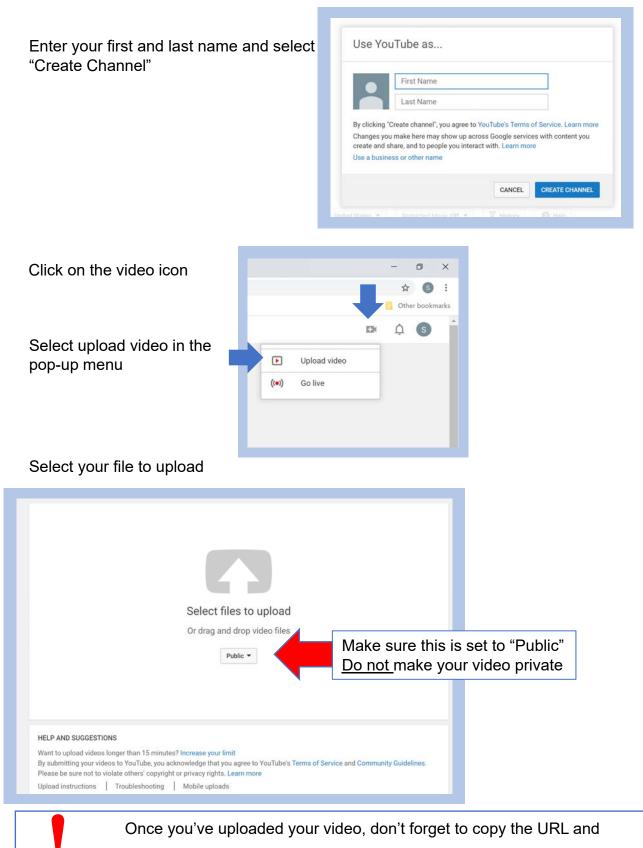

upload to UMCARES.

## How to Upload Videos to Vimeo

| Go to <u>https://vimeo.com/</u><br>Select "Join for Free" | Join Vimeo 🗙                                       |
|-----------------------------------------------------------|----------------------------------------------------|
|                                                           | First and last name                                |
|                                                           | Email address                                      |
|                                                           | Password                                           |
|                                                           | Join with email                                    |
|                                                           | or                                                 |
| Join with one of the options shown                        | Join with Facebook                                 |
|                                                           | G Join with Google                                 |
|                                                           | Already have an account? Log in                    |
| Select upload                                             |                                                    |
| Vinteo Manage V Watch V Features V Stock NEW Upg          | grade Search videos, people, and more Q Q O Upload |

Select your file to upload

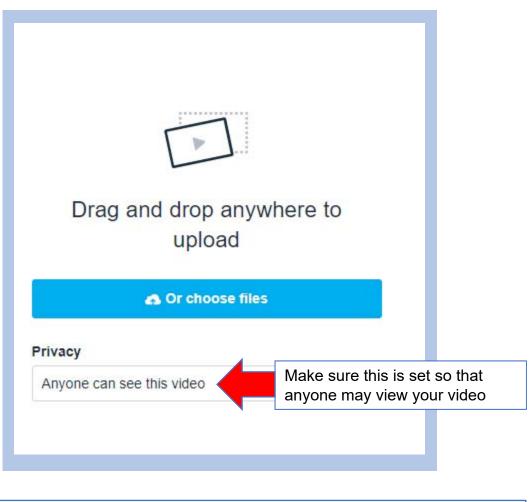

Once you've uploaded your video, don't forget to copy the URL and upload to UMCARES.